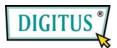

## USB 3.0 2 ports

# **PCI Express Card**

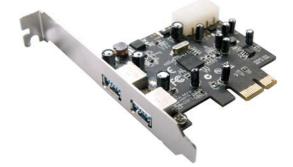

### **User Manual**

All brand names and trademarks are properties of their respective owners.

#### Features and Benefits

- Compliant with Universal Serial Bus 3.0 specification revision 1.0
- Supports the following speed data rates as follows:
  Low-speed (1.5Mbps) / Full-Speed (12Mbps) / High-Speed (480Mbps) /Supper-Speed (5Gbps)
- Supports 2 downstream ports for all speeds
- Supports all USB compliant data transfer types as follows: Control /Bulk /Interrupt / Isochronous transfer
- Supports USB legacy function
- Compliant with PCI Express Base Specification 2.0
- Supports PCI Bus Power Management Interface Specification revision 1.2

#### **Bus Interface**

PCI-Express x 1

#### Connector

• 2 x Downstream ports

#### System Requirements

- Windows® XP/Vista/7 (32/64 bit)
- PCI Express-enabled system with an available PCI Express slot

#### Package Contents

- 1 x USB 3.0 2 ports PCI Express Card
- 1 x User Manual
- 1 x Driver CD
- 1x Low-Profile bracket

Note: Contents may vary depending on the market/country.

#### Hardware Installation

- 1. Turn Off the power to your computer.
- 2. Unplug the power cord and remove your computer's cover.
- 3. Remove the slot bracket from an available PCIe slot.
- To install the card, carefully align the card's bus connector with the selected PCIe slot on the motherboard. Push the board down firmly.

- 5. Connect the system power source to the board's power connector.
- 6. Replace the slot bracket's holding screw to secure the card.
- 7. Replace the computer cover and reconnect the power cord.

#### **Driver Installation**

**Important:** If your system doesn't boot to Windows properly with our card installed, check with your system's manufacturer for the latest system firmware update.

#### For Windows® XP/Vista/7 (32/64 bit)

Place the installation CD into a CD-ROM drive and setup should launch automatically. If setup does not launch, use Windows Explorer to native to the appropriate CD-ROM driver and run the installation program.

Follow the instructions on screen to install the driver. After driver installation is complete, you must restart your computer.

### To Verify Driver Installation

- 1. Right click My Computer, then click Manage. Click Device Manager.
- 2. Double click Universal Serial Bus controllers option.
  - NEC Electronics USB 3.0 Host Controller
  - NEC Electronics USB 3.0 Root Hub